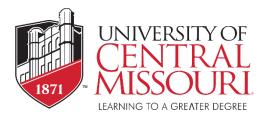

## **Express Mailing Option**

## **Student Instructions**

The Graduate and International Student Services office at the University of Central Missouri provides an express mailing service called <u>eShipGlobal</u> that allows you to receive your documents from the university using FedEx, UPS or DHL. To submit a request to have your document(s) mailed to you, please follow the instructions provided below to create an eShipGlobal account & create a shipment.

## How to Create a Shipment:

- 1. Register for an eShipGlobal (UEMS) student/scholar account <u>here</u>, enter your information, & click "Register"
  - a. Then click the activation link sent to your email address, & login here
- 2. Click the document icon of the document you want to receive (or click "send documents to" or "receive documents from")
- 3. Enter "<u>University of Central Missouri</u>" into the search box
- 4. Select the appropriate department from the list of departments provided
- 5. Select your preferred carrier/shipping service and your done!

Once your have created your shipment, you will automatically receive a confirmation email, & a notification will be sent to the university to send out your package. Once your document has been processed & shipped, you will automatically receive an notification via email confirming that your package is in transit & your tracking number.

• You may also track your shipment 24/7 by logging into your eShipGlobal account, downloading the UEMS mobile app, or by contacting eShipGlobal Customer Service.

## **Questions?**

<u>Please contact eShipGlobal Customer Service regarding any questions or for any assistance needed</u>. eShipGlobal's support representatives are available Monday through Friday, from 8:00 a.m. to 6:00 p.m. (CST) via email, phone, & live chat.

- <u>Customer Support Email</u>: <u>studentsupport@eshipglobal.com</u>
- o Phone: 800-816-1615 or 972-518-1775 (for US or Canadian callers); 001-972-518-1775 (for International callers)
- o or <u>Chat online</u> with a live representative